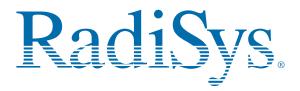

# EPC-2322 SBC (P3000(D)BX2 Series) Quick Reference Card

This card provides information to help you quickly configure, install, and operate your Single Board Computer. Keep this card in a convenient location for future use. See the Service Manual for more detailed information.

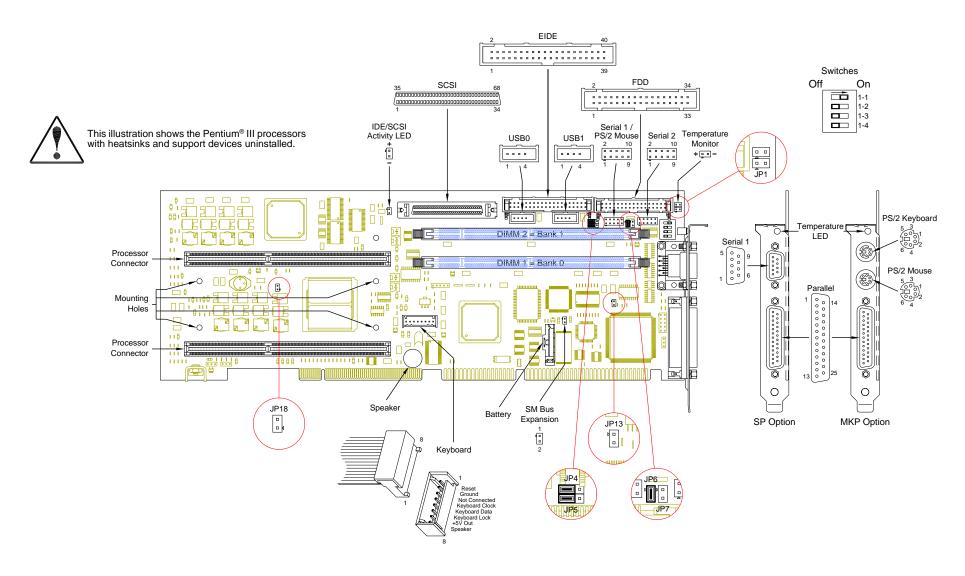

## **Technical and Product Support**

#### Accessing the Web Site

In-depth printable service manuals and other documentation are available for download from the RadiSys Web site:

## http://www.radisys.com

Then click on **Service and Support** to access a link to the documentation, drivers, and BIOS. Documentation is available at this Web site in Adobe<sup>®</sup> Acrobat<sup>®</sup> .PDF format and may be viewed and printed using Acrobat<sup>®</sup> Reader <sup>™</sup> software. BIOS files are available as self-extracting disk image files. Links are provided to various partners' web sites where any files and tools needed to install drivers are available for download.

#### **Calling Technical Support**

RadiSys Corporation provides technical support Monday–Friday, 8:00 a.m.–5:00 p.m. Central Time in the continental USA and 8:30 a.m.–5:00 p.m. in Europe.

To expedite your request, have the RadiSys product model and serial number available. Then call one of the following numbers:

- Inside the continental USA, dial (800) 627-8700.
- Outside the continental USA, dial (713) 541-8200 (add long distance/international codes).
- In Europe, dial +31-36-5365595.

#### Inspection of Contents / Packaging of Product

The packaging for this product has been tested to assure that it will withstand responsible handling by the carrier.

Caution: Inspect contents immediately and file a claim with the carrier for any damage. Save the shipping box and packaging material to use for any further shipment of this equipment. However, if the packaging is damaged and is not suitable for shipment, call RadiSys Technical Support to obtain new packaging. The warranty may be void if the product is returned using unapproved or damaged original packaging.

#### Returning Your Product

A Returned Material Authorization (RMA) number must be written on the outside of the shipping carton of all equipment returned to RadiSys for service and/or repair. It is recommended that any correspondence included with the carton contents also refer to the RMA number.

**Note:** The factory will refuse the shipment if it is sent freight collect or if it does not display an RMA number.

#### **Quick Start**

To begin operating your EPC-2322 single-board computer, perform the following:

- 1. Ensure that the jumper settings match your requirements
- 2. Ensure that all switch settings match your requirements.
- 3. Install the SBC onto a passive backplane in a chassis.
- Attach all necessary peripheral devices to the appropriate headers and connectors on the SBC.
- 5. Power on the system.
- Run the Setup Utility if you need to change any settings to match your requirements.

Note: See the table "Setup Utility" for factory default settings.

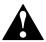

To avoid damage or injury, always exercise the following precautions when handling the equipment:

- Use a grounding wrist strap or other static-dissipating device
- Power off the system
- Disconnect all power cords

## Jumper Settings 2-Pin Jumpers

| JP1  | JP6  | JP7  | JP13                       | Serial 2 Configuration |
|------|------|------|----------------------------|------------------------|
| None | 1—2  | None | None                       | RS-232 (default)       |
| 1—2  | None | 1—2  | 1—2                        | RS-422                 |
|      |      | JP18 | 3.3V On-Board Power Supply |                        |
|      |      | None | Enabled                    |                        |
|      |      | 1—2  | Disabled                   |                        |

#### 3-Pin Jumpers

| JP4 | JP5 | I/O Model |
|-----|-----|-----------|
| 1—2 | 1—2 | SP Model  |
| 2—3 | 2—3 | MKP Model |

### Switch Settings

| SW1-1 | Not Used            |                                   |  |
|-------|---------------------|-----------------------------------|--|
| SW1-2 | On-Board ROM Access |                                   |  |
|       | Open/Off            | Flash Memory enabled (default)    |  |
|       | Closed/On           | Crisis Recovery Mode enabled      |  |
| SW1-3 | CMOS RAM            |                                   |  |
|       | Open/Off            | Normal operation (default)        |  |
|       | Closed/On           | Factory default values are loaded |  |

## **Setup Utility**

| Setup Item                 | Default Setting                   |  |
|----------------------------|-----------------------------------|--|
| System Time                | Current (Hours, Minutes, Seconds) |  |
| System Date                | Current (Month, Day, Year)        |  |
| Diskette A                 | 1.44/1.25 MB 3½"                  |  |
| Diskette B                 | Disabled                          |  |
| IDE Adapter Type           | Auto (all 4 possible drives)      |  |
| Memory Cache               | Enabled                           |  |
| Cache System BIOS Area     | Write Protect                     |  |
| Cache Video BIOS Area      | Write Protect                     |  |
| Cache Base 0 — 512K        | Write Back                        |  |
| Cache Base 512 — 640K      | Write Back                        |  |
| Cache Extended Memory Area | Write Back                        |  |
| Cache C800 — EFFF          | Disabled (all regions)            |  |
| Boot Summary Screen        | Enabled                           |  |
| Floppy Check               | Disabled                          |  |
| Quiet Boot (Graphics)      | Enabled                           |  |
| POST Errors                | Enabled                           |  |
| Keyboard Numlock           | Auto                              |  |
| Key Click                  | Disabled                          |  |
| Keyboard Auto-Repeat Rate  | 30/sec                            |  |
| Keyboard Auto-Repeat Delay | 1/2 sec                           |  |
| Serial Port A              | 3F8, IRQ4                         |  |
|                            |                                   |  |

| Setup Utility (continued)          |                             |  |  |
|------------------------------------|-----------------------------|--|--|
| Setup Item                         | Default Setting             |  |  |
| Serial Port B                      | 2F8, IRQ3                   |  |  |
| Parallel Port                      | Bi-Directional, 378, IRQ7   |  |  |
| Floppy Disk: Base I/O Address      | Enabled, Primary            |  |  |
| Local Bus IDE Adapter              | Enabled                     |  |  |
| Adaptec Ultra-2 SCSI Adapter       | Disabled                    |  |  |
| ECC Config                         | ECC                         |  |  |
| Enable Memory Gap                  | Disabled                    |  |  |
| Alias ISA 512 — 528 MB             | Disabled                    |  |  |
| DMA Aliasing                       | Enabled                     |  |  |
| 16-Bit I/O Recovery                | 4.5                         |  |  |
| 8-Bit I/O Recovery                 | 4.5                         |  |  |
| ISA Bus Speed                      | PCI Clock ÷ 4               |  |  |
| Watchdog Timer Status              | Disabled                    |  |  |
| Watchdog Timer Delay               | 1.2 sec                     |  |  |
| ISA Bus GAT                        | Disabled                    |  |  |
| PCI Delayed Transactions           | Enabled                     |  |  |
| PCI IRQ Line 1 — 4                 | Auto Select (all IRQ lines) |  |  |
| USB IRQ Enable                     | Yes                         |  |  |
| Latency Timer                      | Auto                        |  |  |
| Cache Line Size                    | Auto                        |  |  |
| ISA Graphics Device Installed      | No                          |  |  |
| PCI/PNP ISA UMB Region Exclusion   | Available (All regions)     |  |  |
| PCI/PNP ISA IRQ Resource Exclusion | Available (All IRQ's)       |  |  |
| System Alarm Temperature (°C)      | 60                          |  |  |
| CPU Alarm Temperature (°C)         | 110                         |  |  |
| Thermal Duty Cycle                 | 37.5%                       |  |  |
| PS/2 Mouse                         | Auto Detect                 |  |  |
| Onboard Speaker                    | Enabled                     |  |  |
| Use Multiprocessor Specification   | 1.1                         |  |  |
| CPU BIOS Update                    | Enabled                     |  |  |
| Plug & Play O/S                    | No                          |  |  |
| Secured Setup Configuration        | Yes                         |  |  |
| Reset Configuration Data           | No                          |  |  |
| Large Disk Access Mode             | DOS                         |  |  |
| Password on Boot                   | Disabled                    |  |  |
| Fixed Disk Boot Sector             | Normal                      |  |  |
| Diskette Access                    | Supervisor                  |  |  |
| Virus Check Reminder               | Disabled                    |  |  |
| System Backup Reminder             | Disabled                    |  |  |
| Power Savings                      | Disabled                    |  |  |
| Standby Timeout                    | Off                         |  |  |
| Auto Suspend Timeout               | Off                         |  |  |
| Hard Disk Timeout                  | Disabled                    |  |  |
| Video Timeout                      | Disabled                    |  |  |
| Resume on Modem Ring               | Off                         |  |  |
| Resume on Time                     | Off                         |  |  |
| Resume Time                        | 00:00:00 (24-hour format)   |  |  |
| Console Redirect Port              | Disabled                    |  |  |
| Console Redirect Baud Rate         | 9600                        |  |  |
| Conscio Modifoot Bada Mato         | 10000                       |  |  |